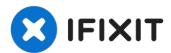

# **Cirago M9030 IDE Connector Replacement**

Written By: Ryan Sutardji

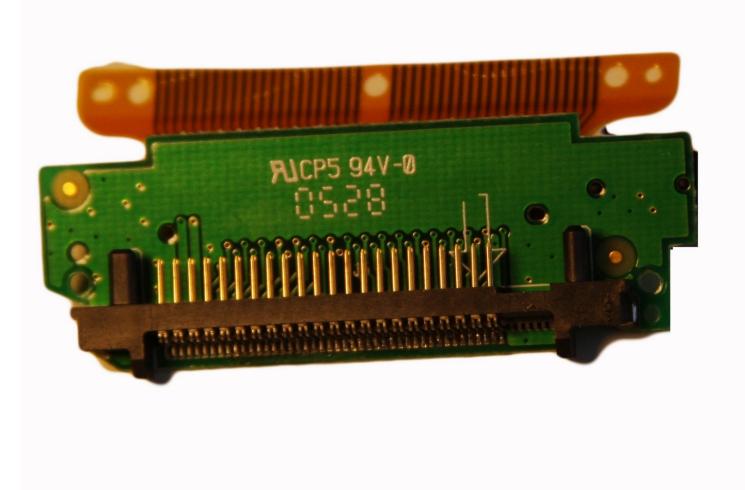

# 🖌 TOOLS:

iFixit Opening Tool (1) Phillips #00 Screwdriver (1)

#### Step 1 — Cover

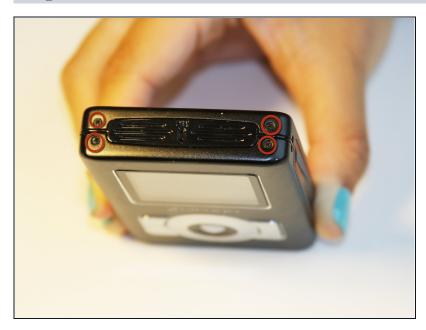

Use a Phillips #00 screwdriver to unscrew the four 1.1mm long screws on each corner located at the top of the cover.

#### Step 2

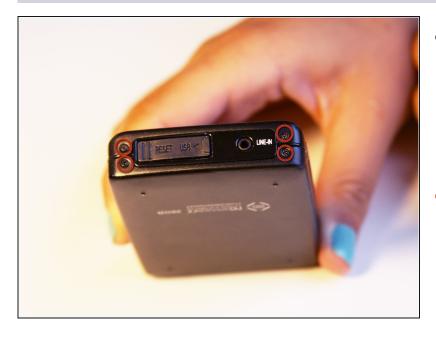

- Similar to the last step, flip the cover over and use a Phillips #00 screwdriver to unscrew the four 1.1mm long screws on each corner located at the bottom of the cover.
- Remove the warranty sticker across the bottom.

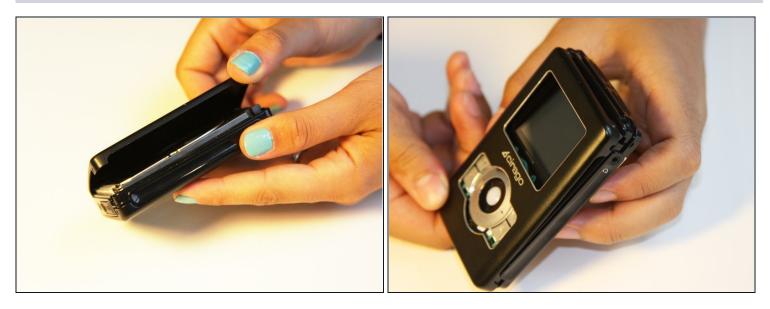

- Gently take the cover apart using your hands separating the top and bottom.
- The outer shell is expected to easily come apart.

# Step 4 — Hard Drive

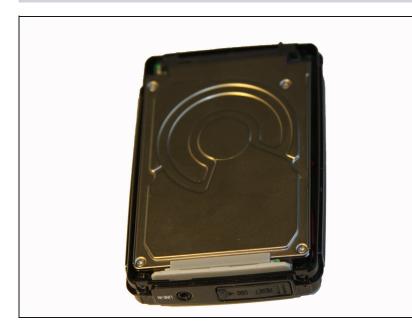

• Make sure that the screen of the device is facing down.

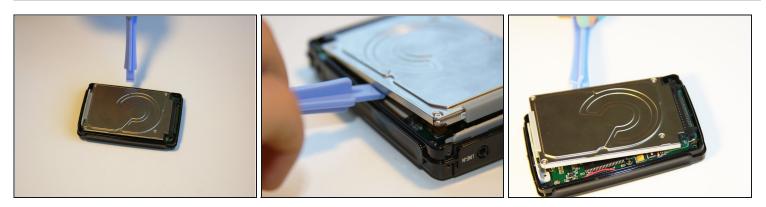

- Using the plastic opening tool, wedge the tool underneath the bottom left edge of the hard drive.
- Raise the bottom edge of the hard drive 15 degrees up from the device.

# Step 6

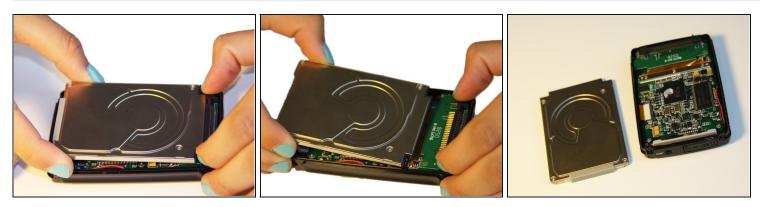

• Place fingers on the IDE connectors gently picking up and sliding the hard drive out from the IDE module.

#### Step 7 — IDE Connector

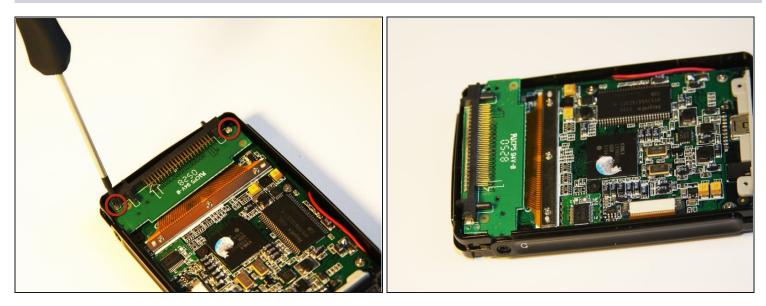

• Using the Phillips #00 screwdriver, unscrew the two 1.5mm long screws holding the IDE connector to the motherboard located at the top.

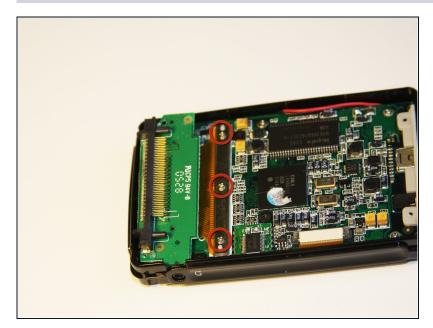

# Step 8

 Using the Phillips #00 screwdriver, unscrew the three 1.5mm long screws on the metal bracket.

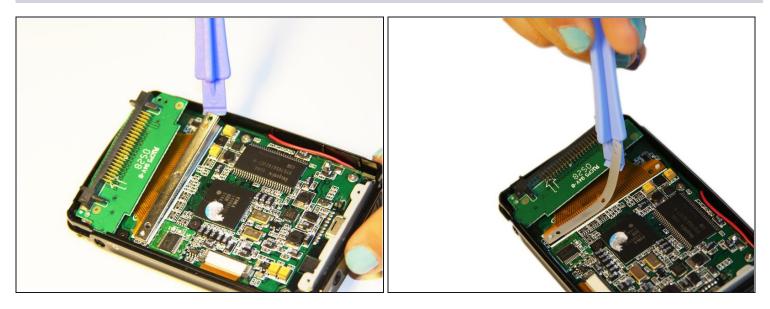

- Using the plastic opening tool, completely lift the metal bracket off of the motherboard.
- Using the plastic opening tool, completely lift the rubber insulator off of the motherboard.

## Step 10

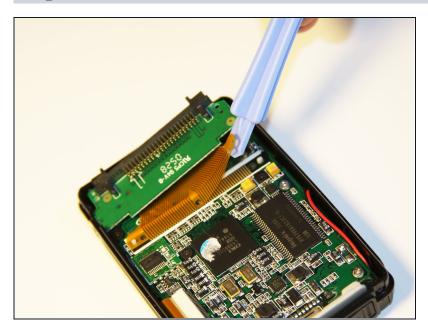

• Using the plastic opening tool, completely lift the ribbon off of the motherboard.

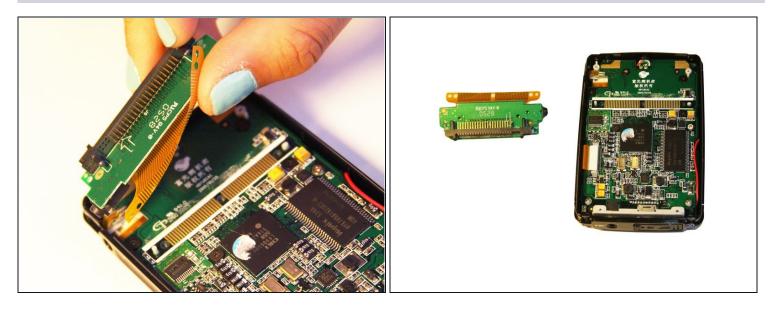

- Completely remove the IDE connector from the device.
- The audio jack is attached to the IDE connector. Pull at a 45 degree angle from the audio jack.

To reassemble your device, follow these instructions in reverse order.